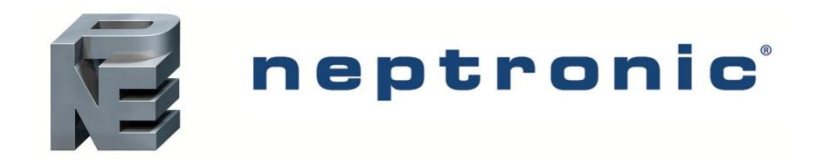

## BACnet Communication Module User Guide

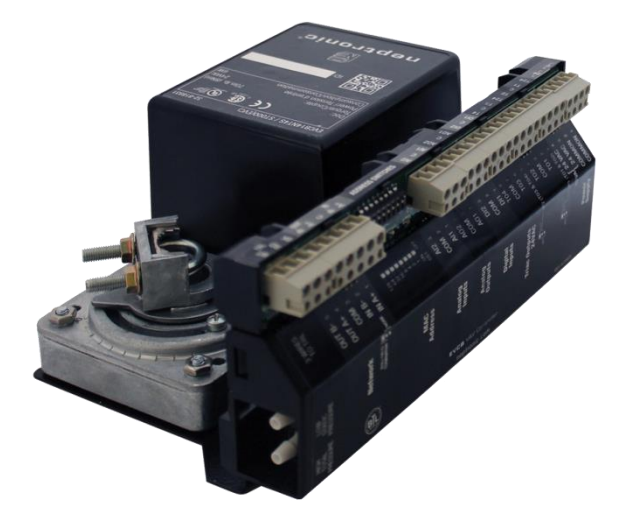

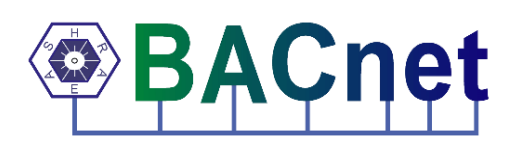

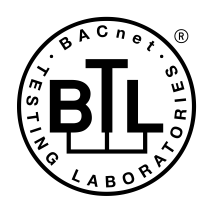

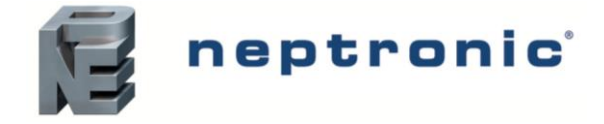

# **Introduction**

The EVCB Controller BACnet® Communication Module User Guide provides information about using the EVCB controller with BACnet communications feature. The BACnet communication protocol for building automation and control networks enables communication between client devices within a network. The controller provides a BACnet network interface between BACnet client devices and Neptronic Controller series devices. It uses the BACnet Master Slave/Token Passing (MS/TP) protocol at the BACnet MAC layer.

### **Pre-requisites**

The BACnet communication user guide assumes that you are familiar with the concepts of BACnet and its terminology.

### **Advantages of BACnet**

BACnet enabled controllers have the following advantages:

- *Quick Message Transmission.* The controller uses a synchronous implementation for BACnet messages making it quick and efficient. Each BACnet confirmed service request is answered as quickly as possible without using the **Reply Postponed** frame.
- *MS/TP Support.* The controller supports a Full Master Node state machine for MS/TP. Max\_Master and the instances are configured to the device object through **BACnet WriteProperty** service. The MAC address is set via the DIP switches. Programming mode determines the MS/TP baud rate setting of 9600, 19200, 38400, and 76800. In the configuration mode, the device is configured through the device's keypad. For more information about the WriteProperty, refer to *Table 3 - [Object Types Supported](#page-6-0)*.
- *BIBB Support*. The controller functions the same way as the B-ASC type profile server and supports the specific BIBB as per their relevant definitions.
	- o DS-RP-B
	- o DS-RPM-B
	- o DS-WP-B
	- o DS-WPM-B
	- o DM-DCC-B
	- o DM-DDB-B
	- o DM-DOB-B
	- o DM-RD-B
	- o DM-TS-B
	- o DM-UTC-B
	- o DS-COV-B
	- o DS-COVP-B
	- o SCHED-WS-I-B
- *Object Support*. The controller supports a fixed list of BACnet visible values, which appear as Present\_Values of various BACnet standard object types in addition to a device object. For more information, refer to *[Table 3](#page-6-0) - [Object Types Supported](#page-6-0)*.
- *Alarms*. The controller supports indication of various alarm conditions through value changes in properties of several objects. However, it does not generate BACnet event notifications.

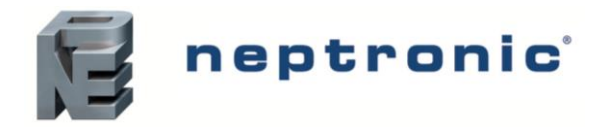

## **BACnet Properties Configuration**

To establish communication on the network, and guarantee a unique ID of devices in a BACnet system, the following properties may have to be configured.

#### **Table 1 - BACnet Properties Configuration**

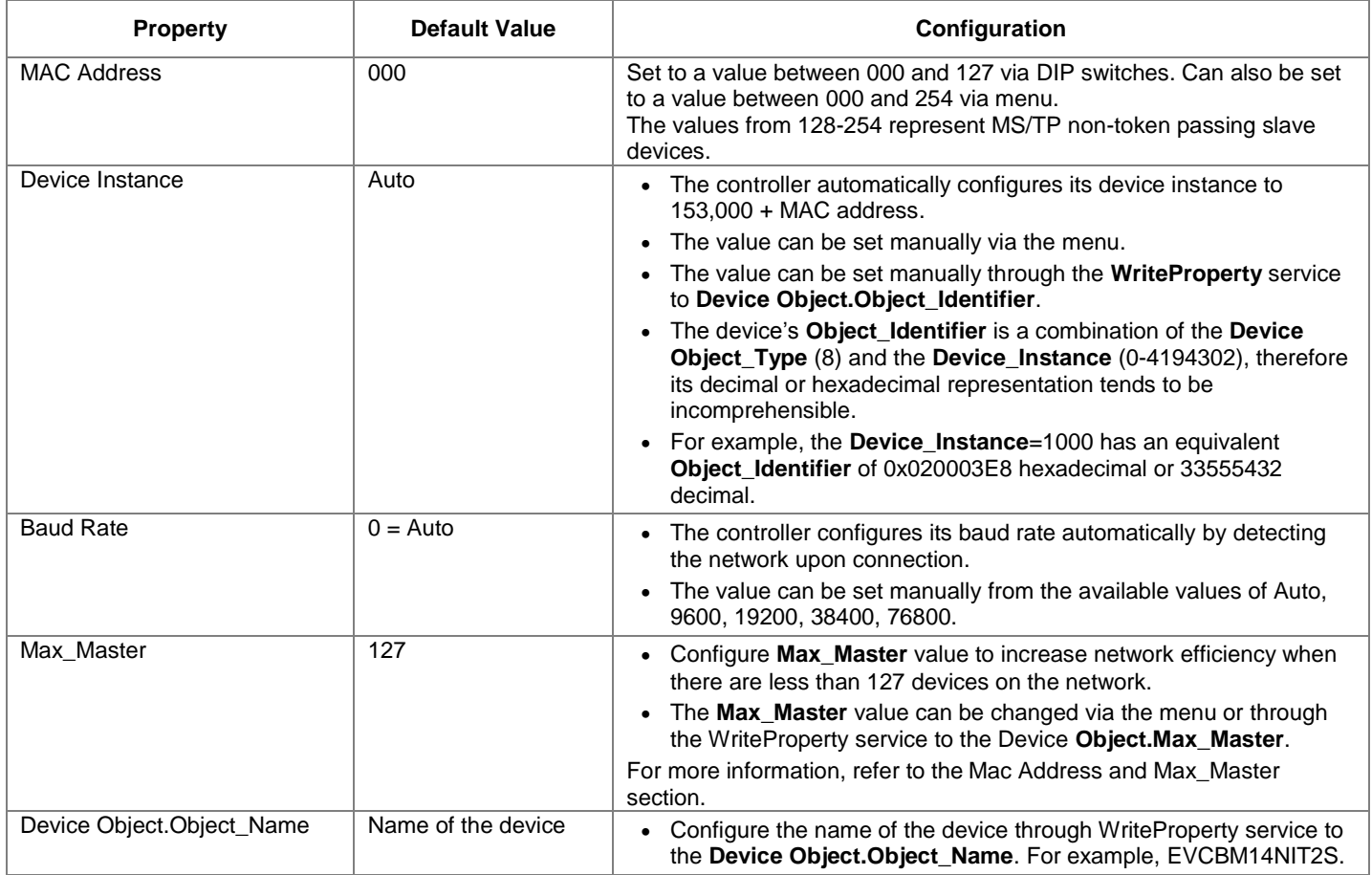

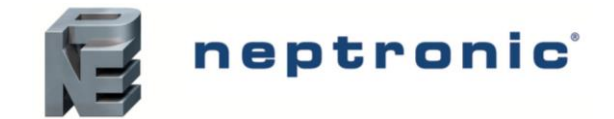

# **Configuration Options**

The following options enable you to configure and run the BACnet features of the controllers quickly.

### **Quick Setup**

Configure the controller's baud rate and device instance without programming.

- 1. Set a unique MAC address using the DIP switches located on the controller.
- 2. Connect the controller to the network and power it up.
- 3. The controller automatically configures the baud rate and device instance.
- 4. Repeat the steps for each controller.

### **Manual Setup**

To use a **Device Instance** other than 153,000, and /or if your site has more than one controller network, go to the thermostat menu.

- 1. Ensure the thermostat jumper is in the RUN position.
- 2. Press the **[\*]** and **[]** buttons simultaneously for 5 seconds. The "Enter Password" screen appears.
- 3. Enter the 637 password within 1 minute by using the arrow keys to increase or decrease the value and the **[\*]** and **[]** buttons to toggle between the digits.
- 4. Follow the menus to configure the MAC address, Max Master, Device Instance, and Baud Rate manually.
- 5. Disconnect the power to the controller, connect the controller to the network, and connect the power again.

Configure the **Max\_Master** value through **WriteProperty** service to the **Device Object.Max\_Master** to increase network efficiency or if there are less than 127 devices on the network.

#### <span id="page-3-0"></span>**Mac Address and Max\_Master**

The MAC address must be unique on the entire MS/TP network. However, having a unique MAC address and a high baud rate does not guarantee efficient operation of the controller and other MS/TP units on the MS/TP network. Some MAC address and Max\_Master combinations are more efficient than others. BACnet requires token-passing units to occasionally "poll" for other masters based on the MAC address and Max\_Master.

A poor combination of MAC addresses and Max\_Master can lead to a slower network due to lost time polling for masters that are not present. Unless there are 126 other units on the MS/TP network, the default Max\_Master value of 127 is not the most efficient choice for the controller. The Max Master default value of 127 was selected to ensure that any master, specifically a BACnet client can be found when the controller is initially started.

#### Examples of Mac Address and Max\_Master Configurations

The following are some of the examples to indicate the optimum combination of Mac address and Max\_Master configurations to ensure a quick and efficient output.

Example 1

- MAC=0. Max Master=127
- MAC=1, Max Master=127

This configuration is slow and inefficient because every time either unit is required to find another master unit, it has to poll 126 units until it finds the right one to pass the token.

Example 2

- MAC=0. Max Master=5
- MAC=1 to MAC=4 are not used
- MAC=5, Max\_Master=5

This configuration is better than Example 1 but it is still slower. The Max\_Master is set to the most efficient value but the gap between the two MAC addresses is high. Therefore, each unit must poll four units until it finds the right one to pass the token.

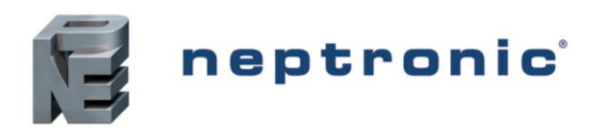

Example 3

- MAC=0. Max Master=1
- MAC=2, Max\_Master=2

This is an incorrect configuration. The MAC=0 will never find MAC=2 because it will never poll for the master MAC address=2.

Example 4

- MAC=0. Max\_Master=3
- MAC=1, Max\_Master=3
- MAC=2, Max\_Master=3
- MAC=3, Max Master=3

This is an efficient configuration as the units are numbered consecutively and the MAX\_Master is set to the most efficient value. As a general guideline, the most efficient setup for an MS/TP network is one in which the units are consecutively numbered starting at MAC address 0 and having Max\_Master=the maximum MAC address in the system. If consecutive numbering is not possible, then the next most efficient setup is one in which all units have Max Master=the maximum MAC address in the system.

## **Copy Config**

Copy and broadcast the entire configuration of a controller to controllers of same type using the Copy Config feature.

- 1. Access Operation Mode (jumper set to RUN position).
- 2. Press and hold both function buttons for 5 seconds to access the Quick Access menu.
- 3. Enter the password, **637**.
- 4. Scroll to **Copy Config** programming menu and select **Yes**. Follow the rest of the onscreen instructions.

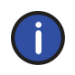

*Note: A Copy Config can also be executed via BACnet. See AV.165, AV.166, AV.167, and BV.90 However, the BACnet Schedule is not copied during a Copy Config operation.* 

### **Network Reset**

Reset the controller via BACnet using the **Reinitialize Device** service. The Reinitialize Device service can be accessed using the following password: **nep.** 

The Reinitialize Device service has two types of reset:

- *Warm Reset.* The Warm Reset restarts the controller with actual configuration.
- *Cold Reset.* The Cold Reset restarts the controller with *Factory configuration.*

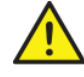

*Warning: The Cold Reset erases the actual configuration when setting the MSTP address. Therefore, exercise caution while performing a Cold Reset.* 

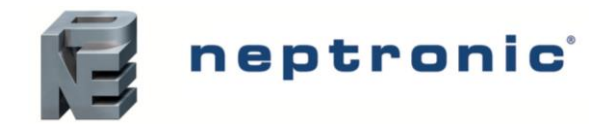

# **Device Object Properties**

The following table lists all the BACnet properties supported for the device object. The W indicates that the property is writable using the BACnet **WriteProperty** service.

#### <span id="page-5-0"></span>**Table 2 - Device Object Properties**

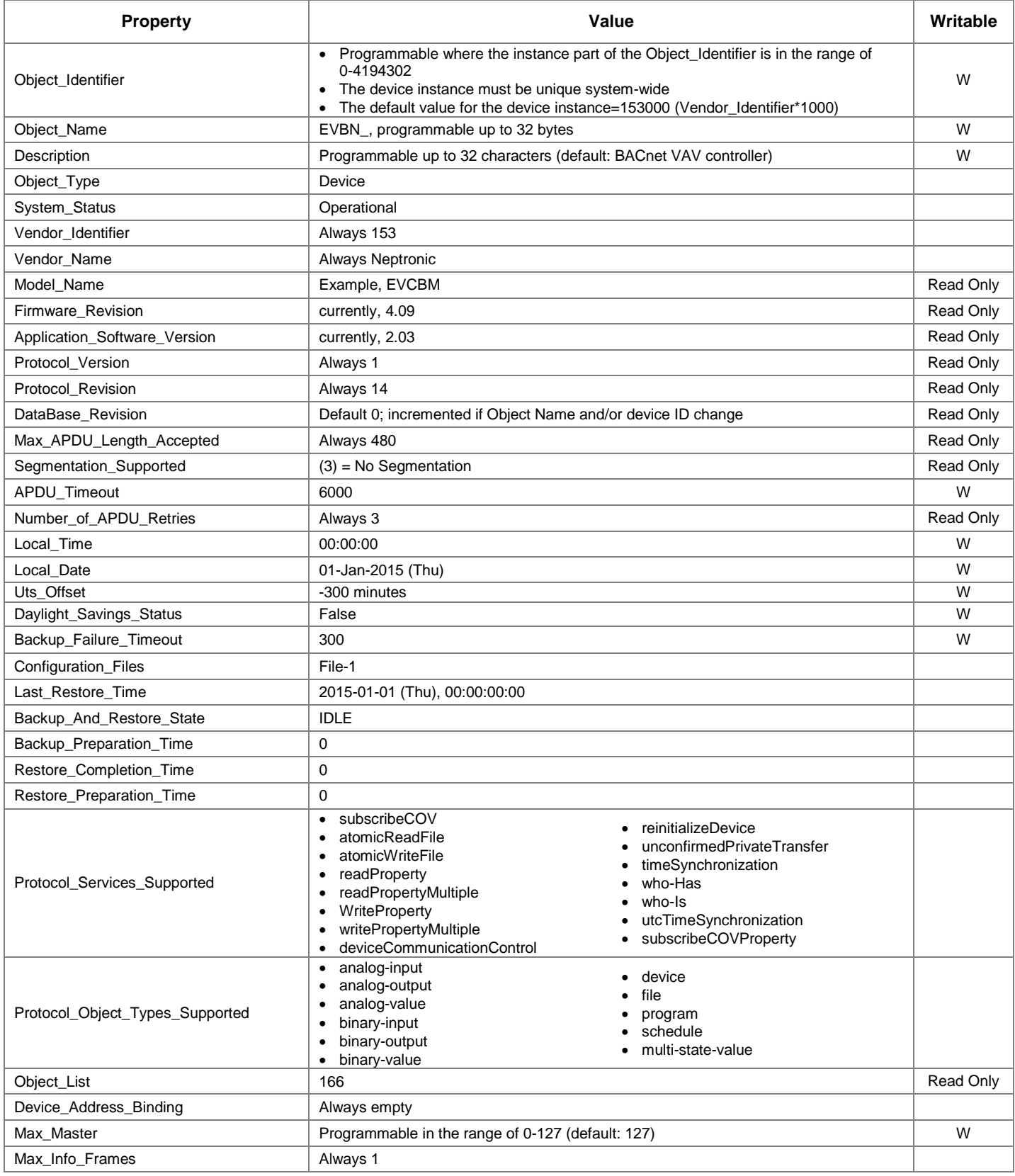

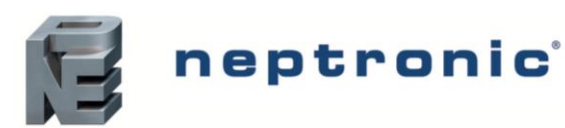

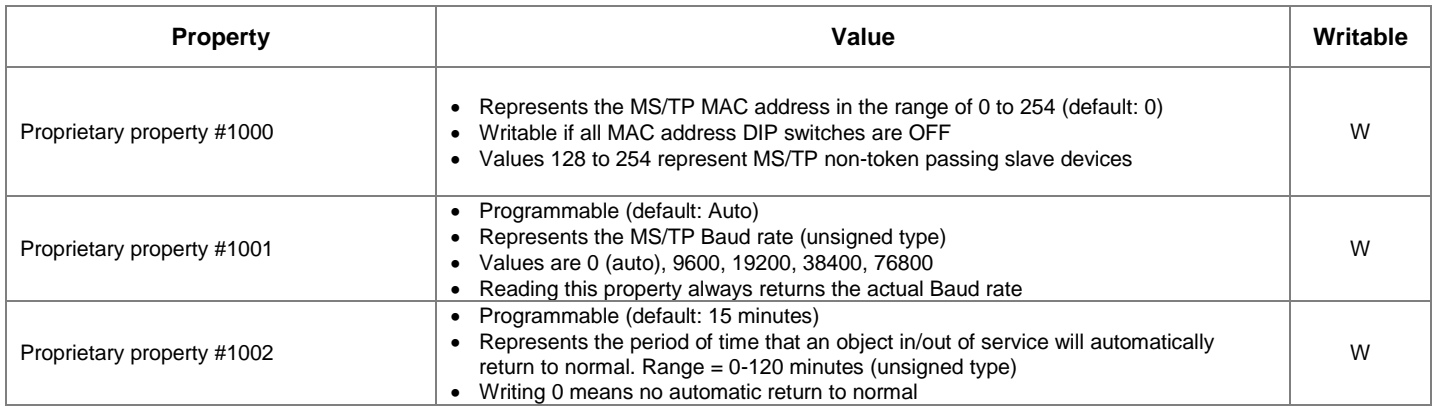

## **Object Types Supported**

The following table lists all the BACnet properties supported for each object type. Most of the properties are locked. The exception is **Present\_Value**, which represents the dynamic operating values of the device, and the Status\_Flag, Event\_State**,** and Reliability properties, which reflect the availability of the **Present\_Value**. Unless otherwise specified, properties are not changeable.

#### <span id="page-6-0"></span>**Table 3 - Object Types Supported**

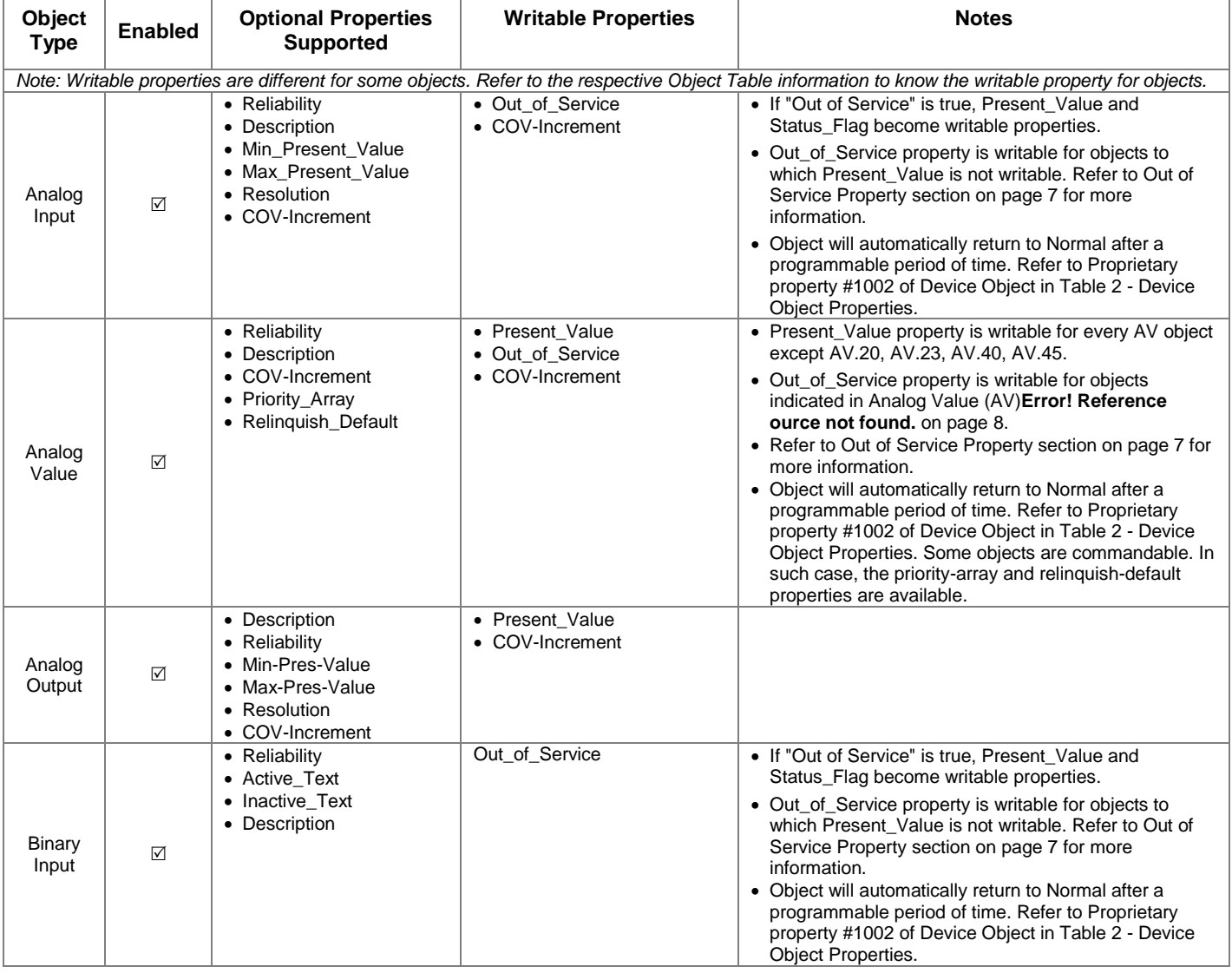

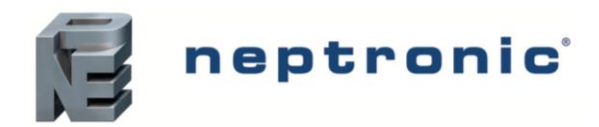

#### **EVCBM Dual Duct** *BACnet Communication Module User Guide*

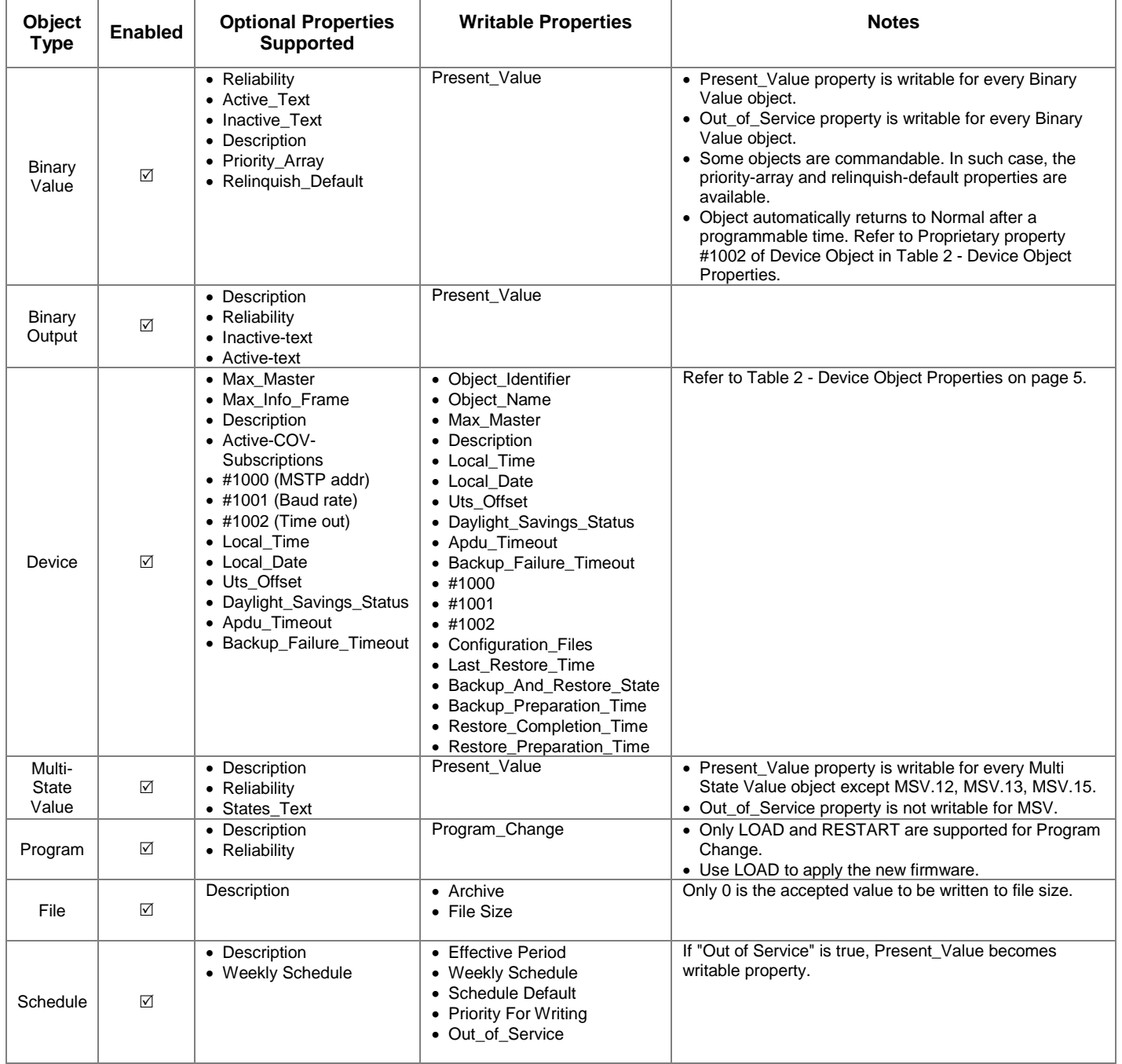

### **Out of Service Property**

Neptronic controllers offer the use of the Out of Service writable property. When the value of this property is set to True, it disconnects the object from the physical input, enabling you to input other values. This is useful for special applications or while troubleshooting. For example, you can ignore the temperature read from a sensor and input the desired temperature value in order to perform specific tests.

For security reasons, a timeout will set the Out of Service property back to False after 15 minutes. This value can be modified to between 0 and 120 minutes (For more information, see proprietary property #1002 in *[Table 2](#page-5-0) - Device [Object Properties](#page-5-0)*).

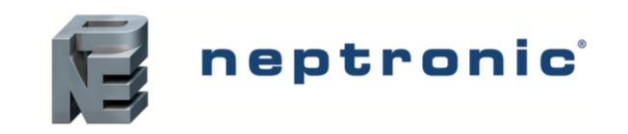

# **Object Table Information**

The EVCB Controller series use the following BACnet object tables, categorized on the basis of their ID. The type is the BACnet Object type, the instance is the BACnet Object. Together, the type and instance form the **BACnet Object\_Identifier** for an object according to the following C-language algorithm:

object\_identifier=(unsigned long)((unsigned long)type<<22)+instance

## **Analog Input (AI)**

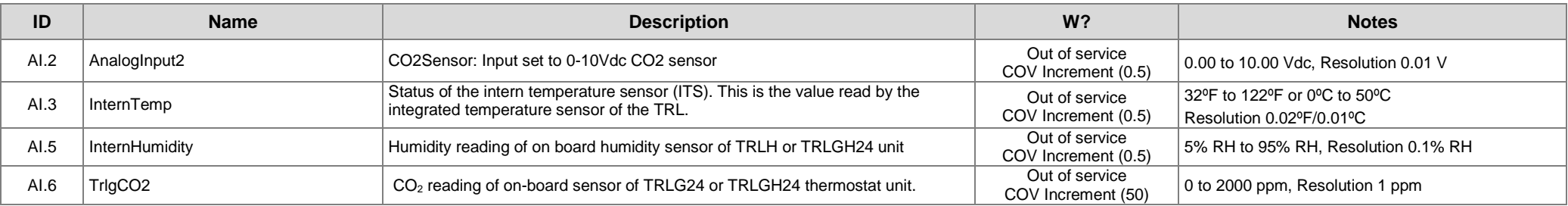

### **Analog Output (AO)**

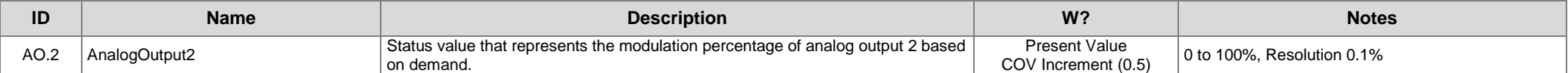

### **Analog Value (AV)**

<span id="page-8-0"></span>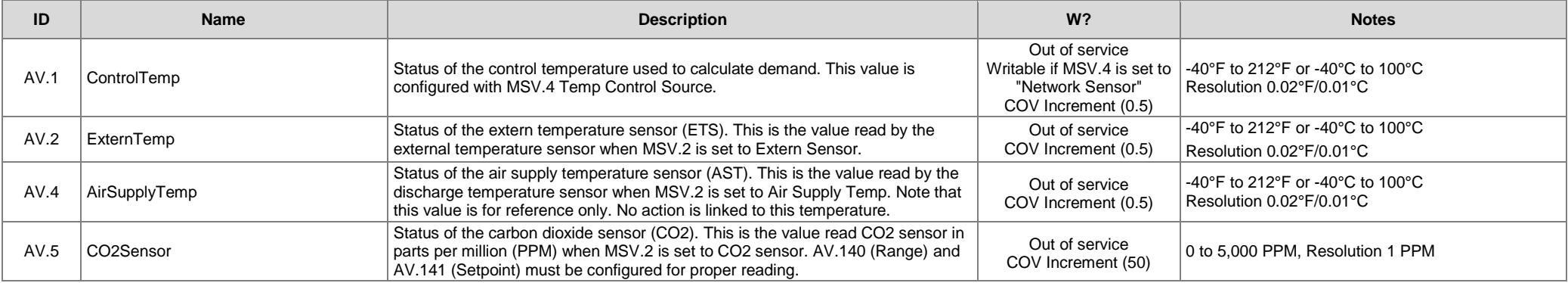

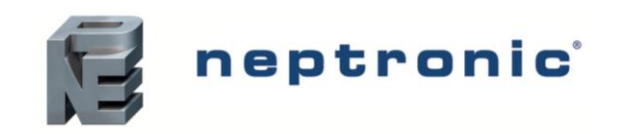

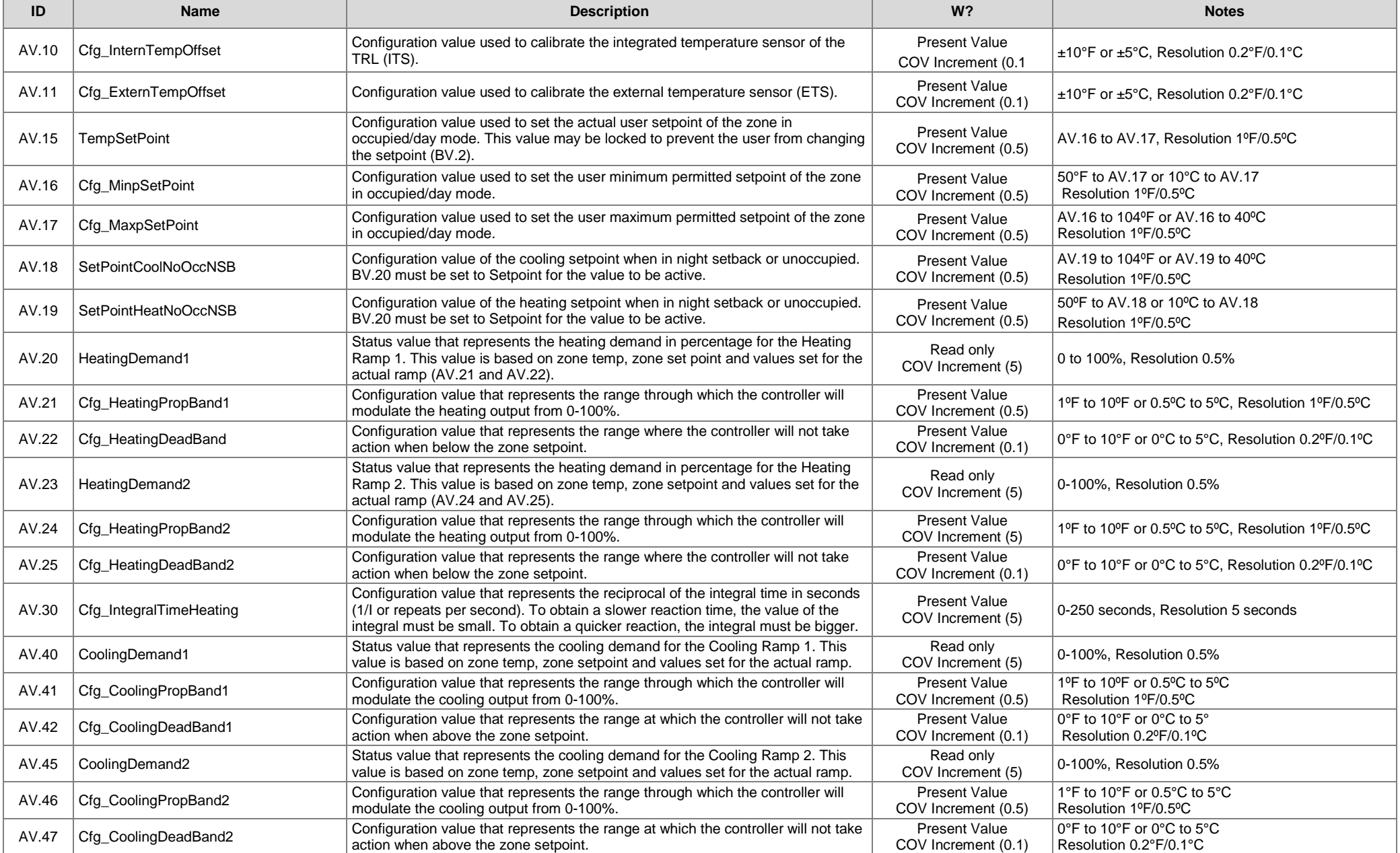

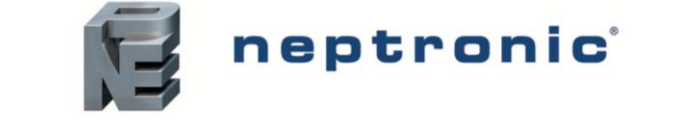

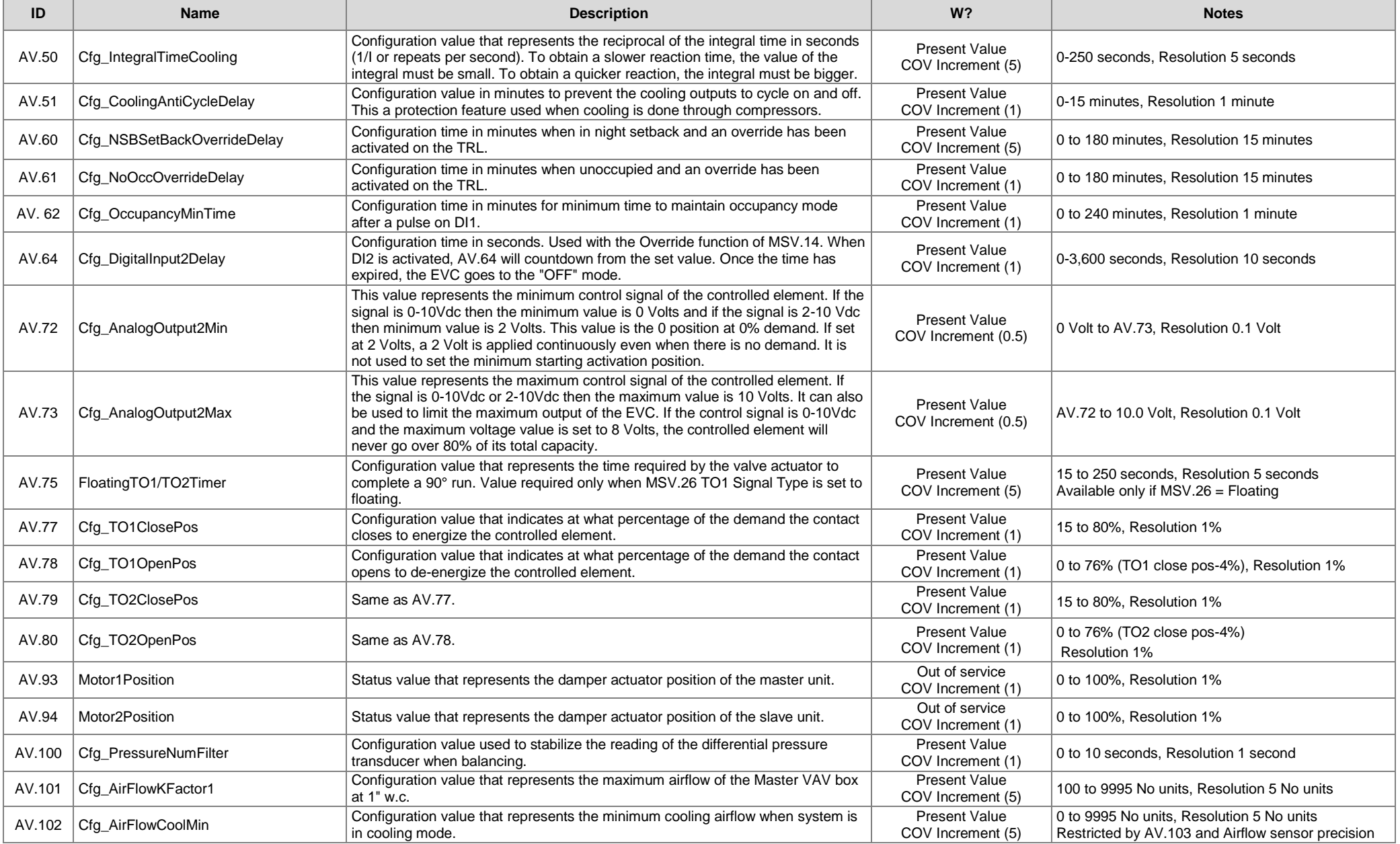

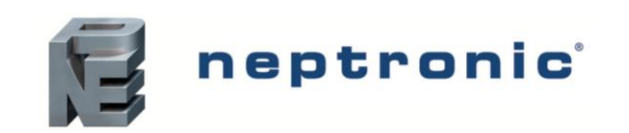

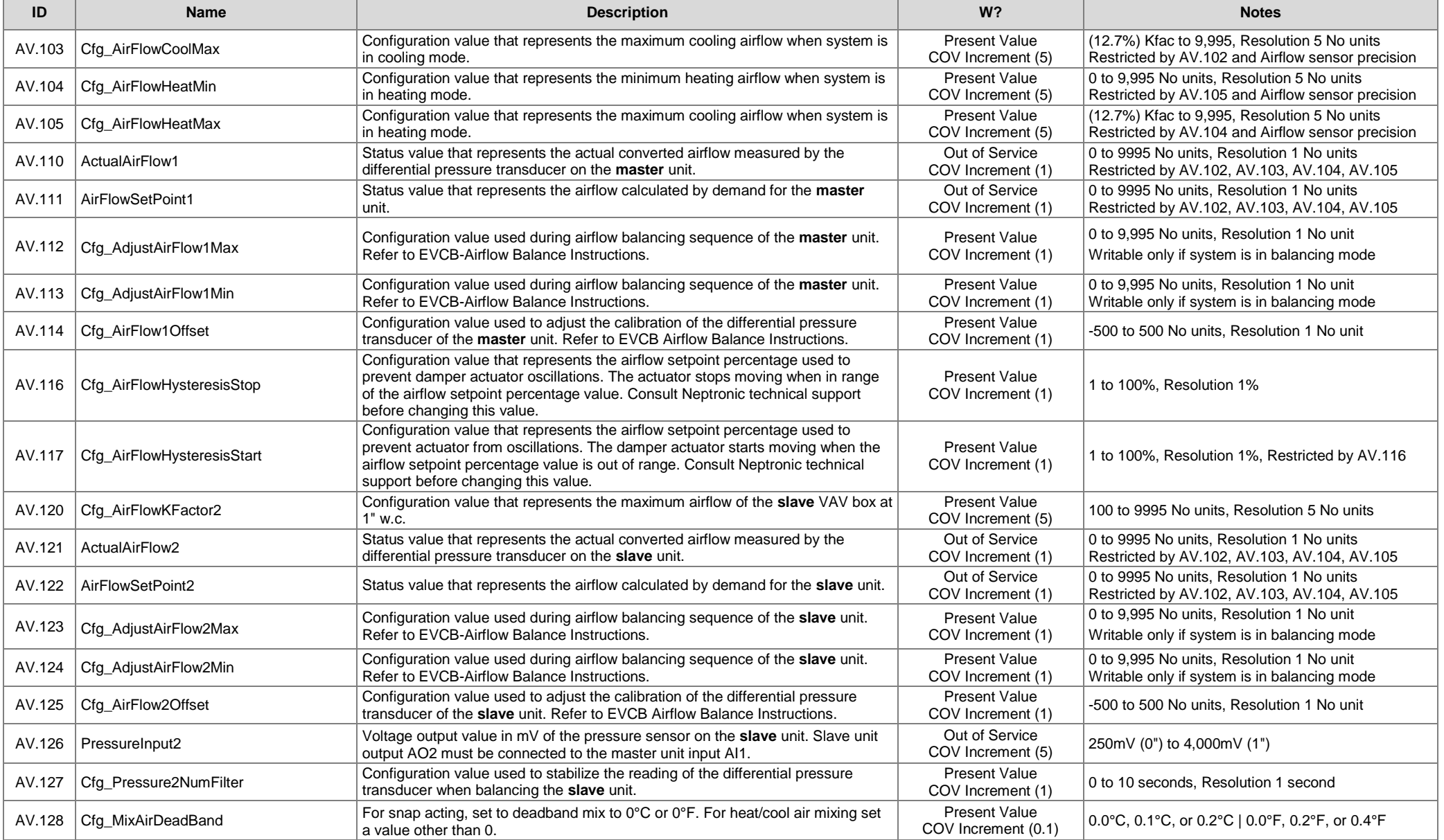

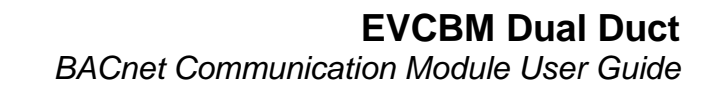

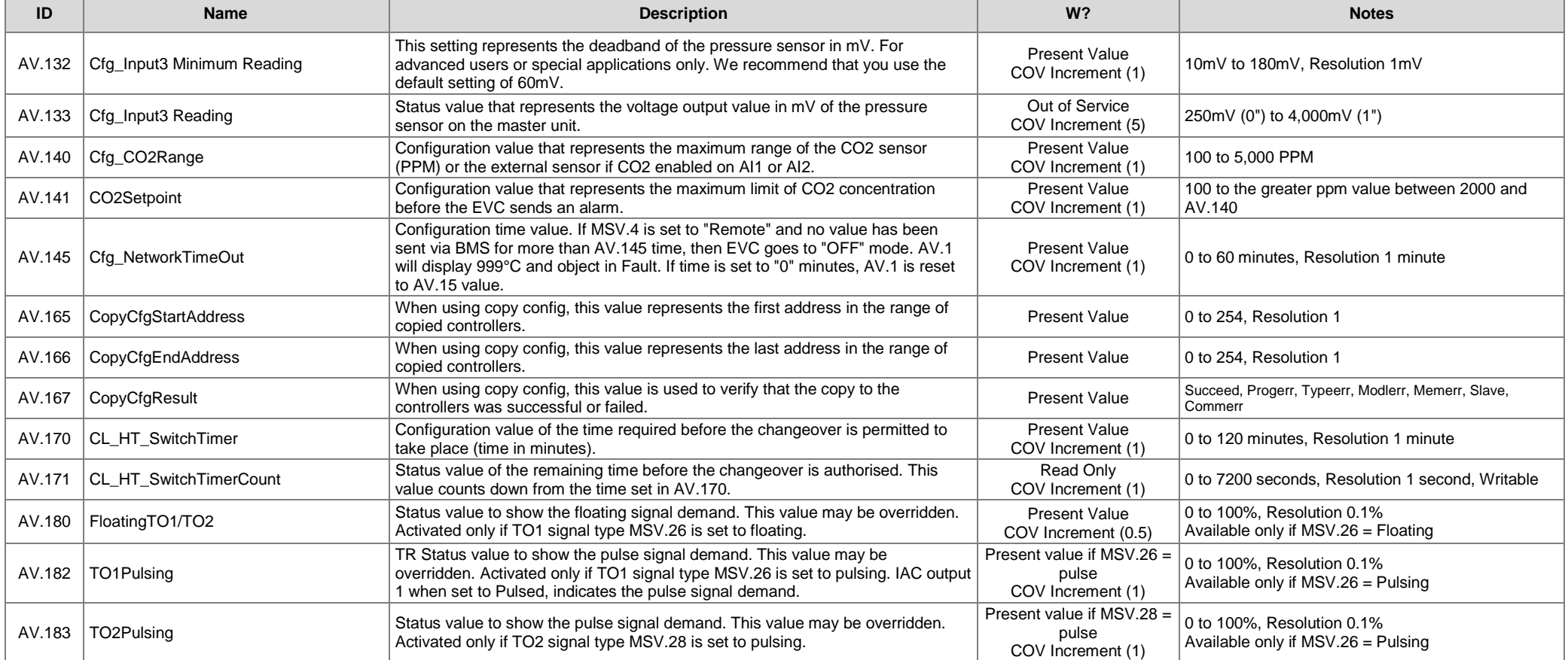

## **Binary Input (BI)**

**Table 4 - Object Table Information: Binary Input (BI)**

neptronic

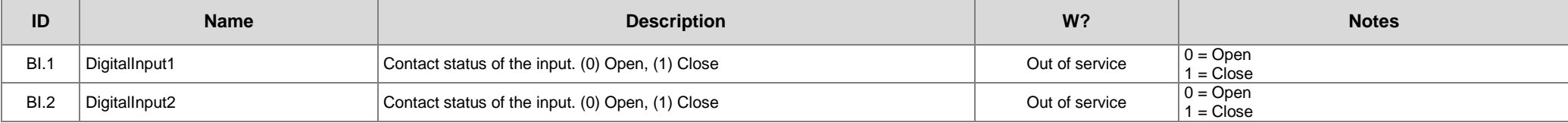

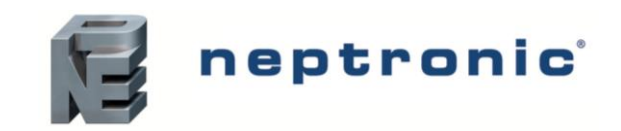

## **Binary Output (BO)**

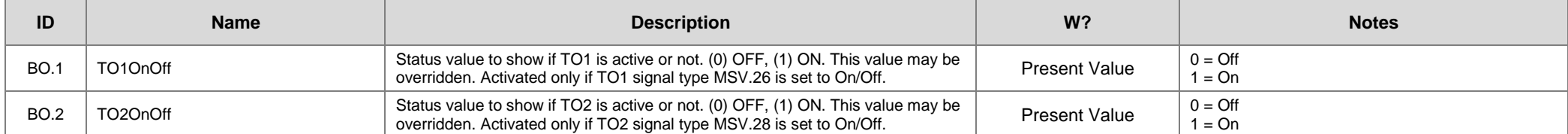

## **Binary Value (BV)**

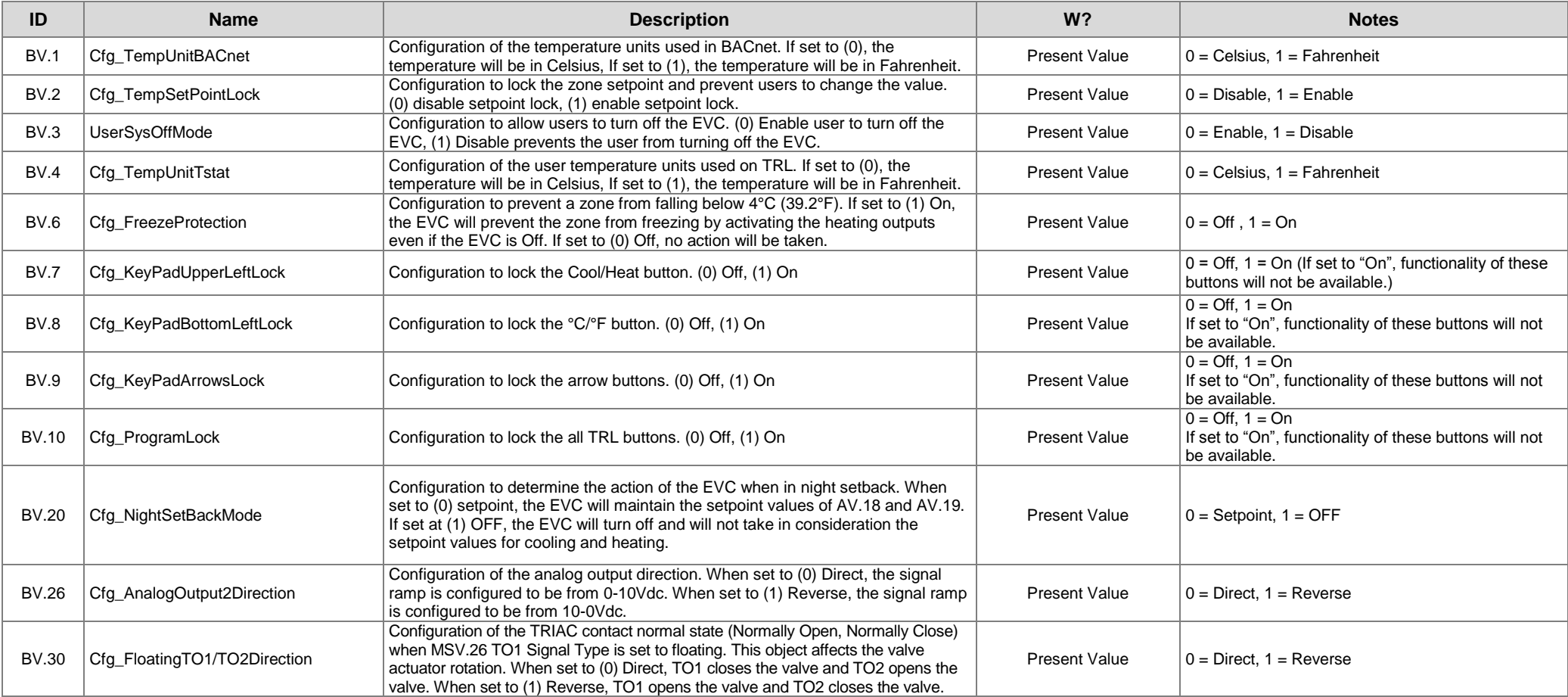

**EVCBM Dual Duct** *BACnet Communication Module User Guide*

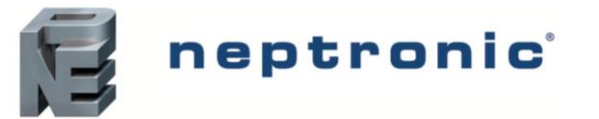

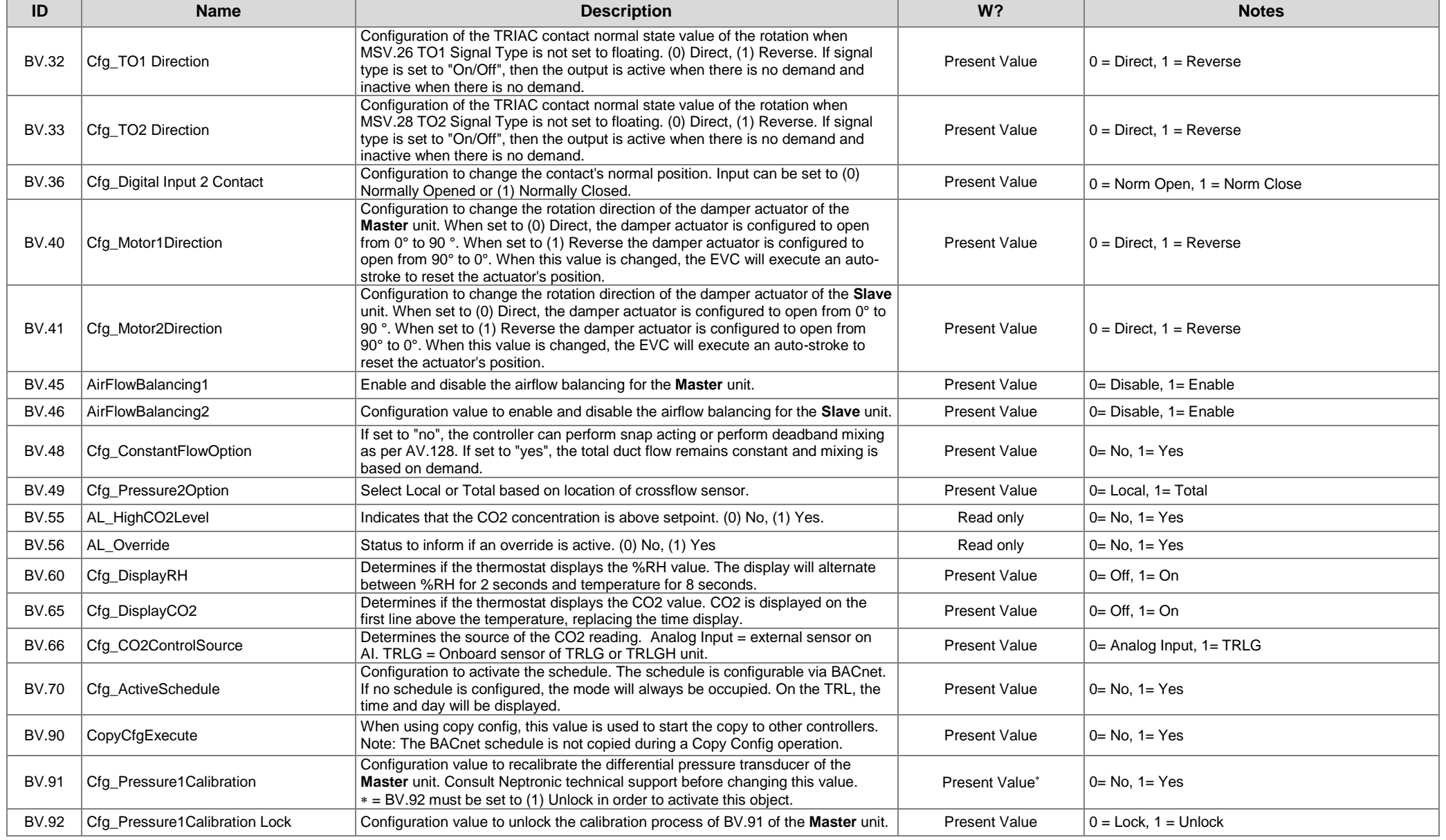

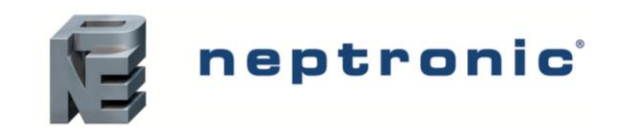

## **Multi State Value (MSV)**

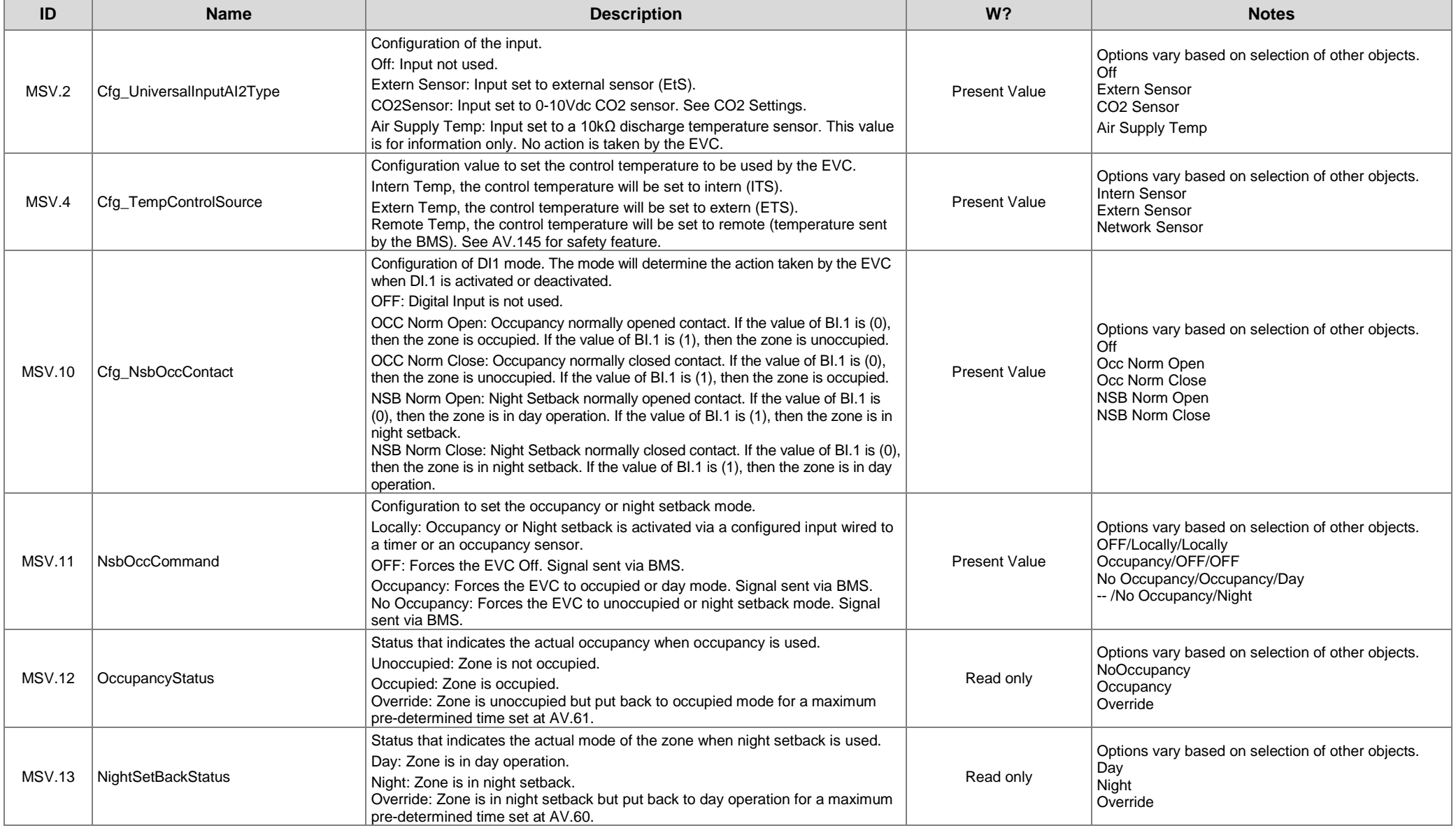

*BACnet Communication Module User Guide*

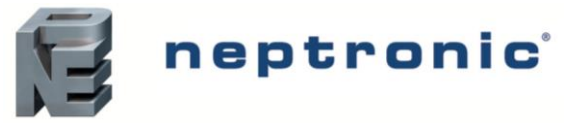

÷

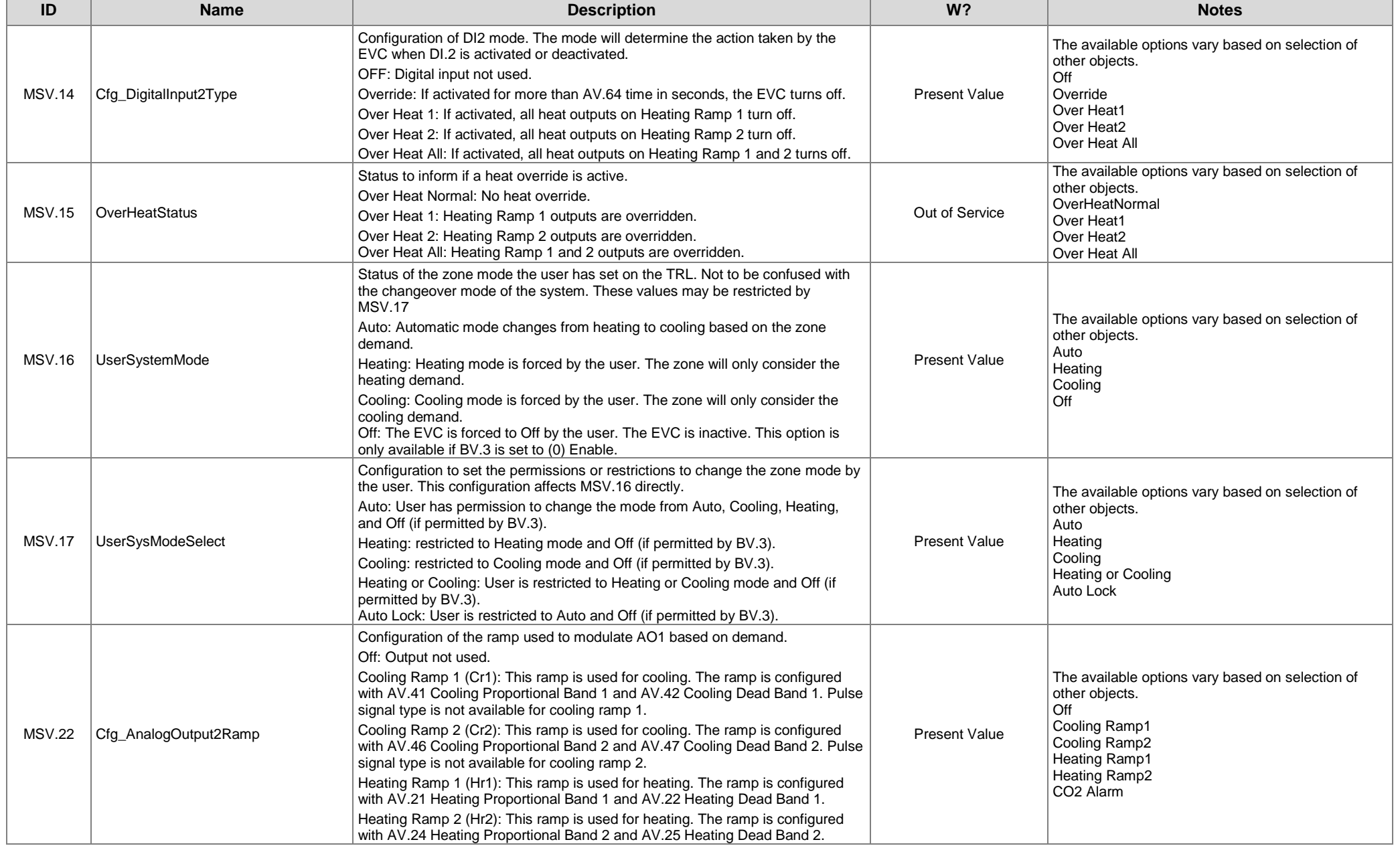

*BACnet Communication Module User Guide*

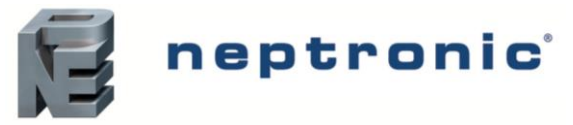

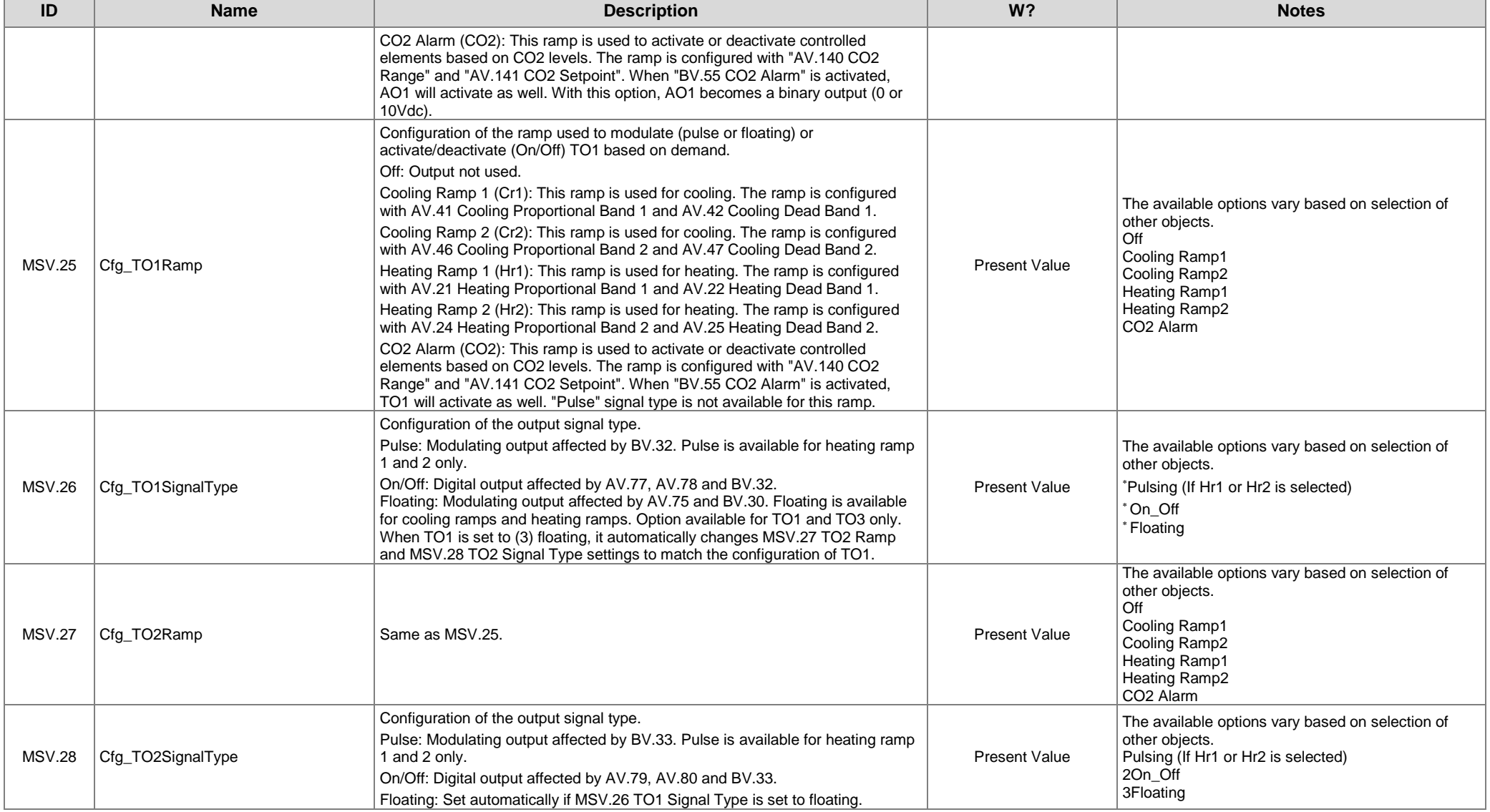

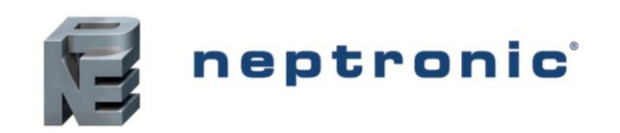

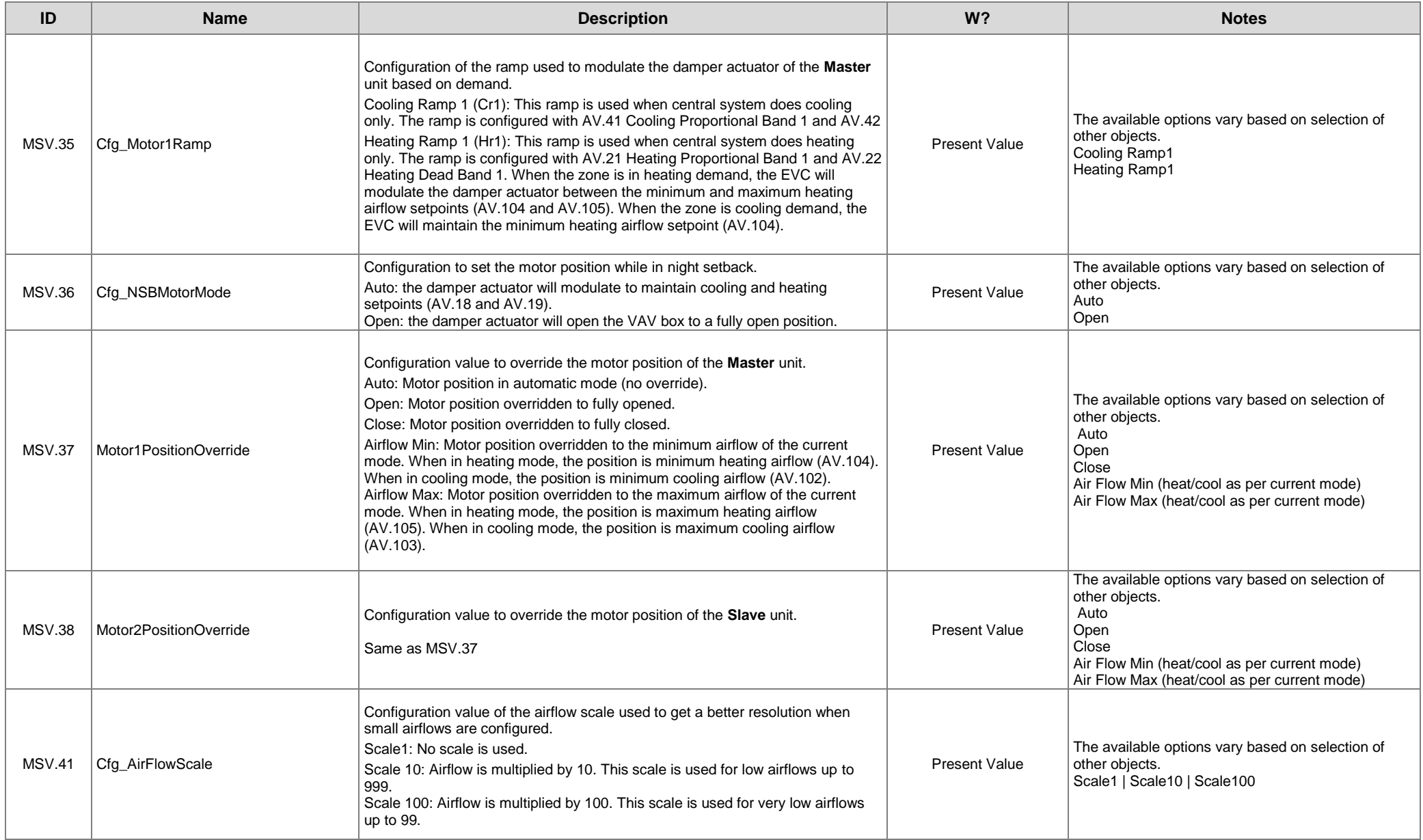

*BACnet Communication Module User Guide*

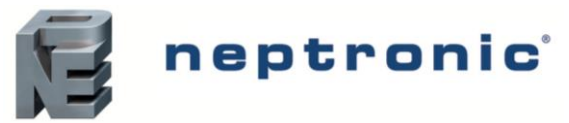

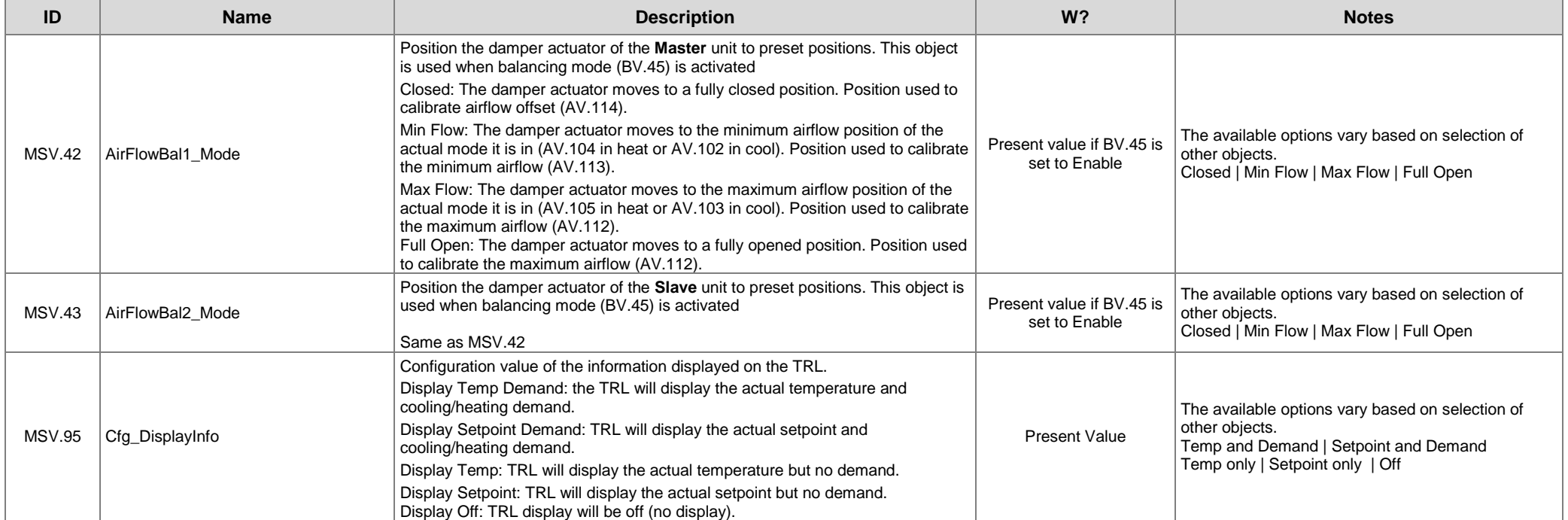

## **Other**

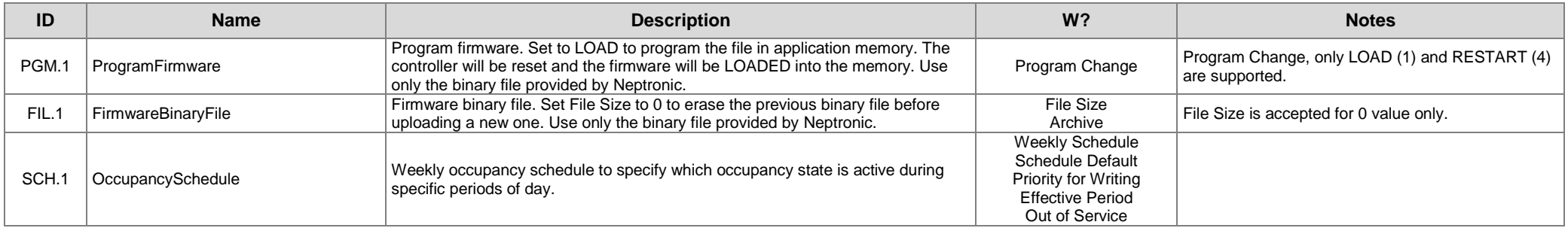